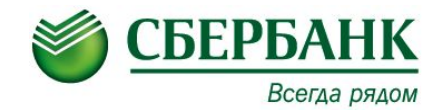

# **Инструкция по созданию электронного реестра на открытие лицевых счетов и зарплатных карт в «1С: Предприятие»**

Московский банк. Управление прямых продаж

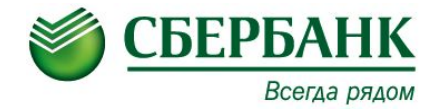

Прежде чем перечислять заработную плату в банк, на всех работников в банке должны быть открыты лицевые счета и зарплатные карты. Исходные данные для открытия счетов формируются документом **«**Заявка на открытие счетов»**.**

В поле «Контрагент» должен быть указан владелец данного лицевого (зарплатного) счета, в поле «Зарплатный счет» указывается банковский счет.

### **Подготовка данных**

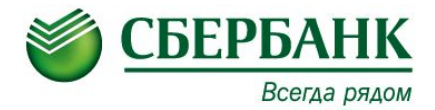

- Расчет зарплаты касса и банк заявка на открытие счетов открывается окно:
- Делаем документ «Заявка на открытие счетов»
- Заполняем банк, счет, № договора, вид вклада, код валюты (руками), код вида, код подвида, **контрольная информация вводится вручную по каждому сотруднику**
- Галочка «Ввод начальных сведений» должна быть снята
- Через подбор выбираем тех сотрудников, кому необходимо открыть карты
- Нажимает на кнопку «Показать все поля»

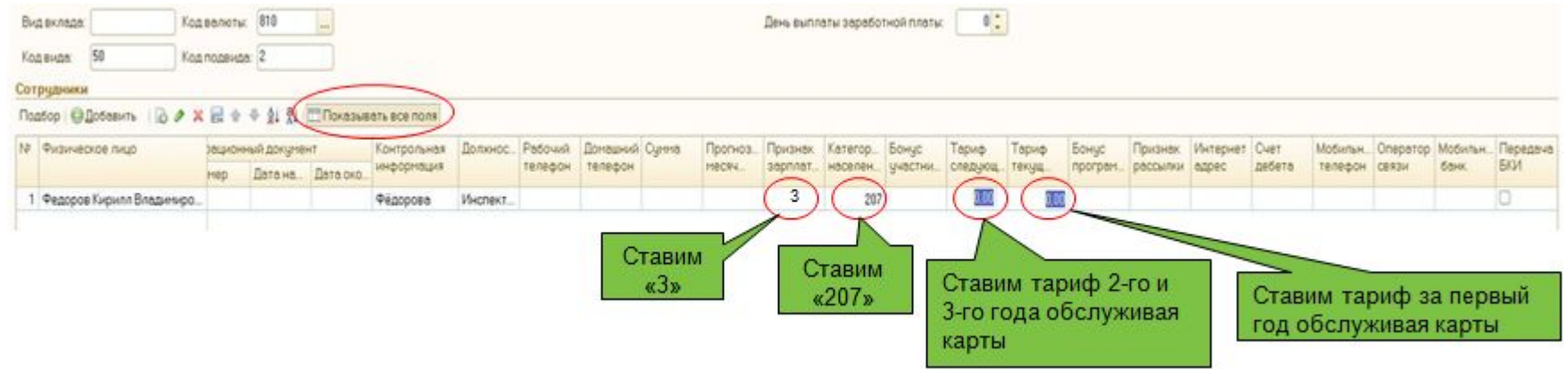

- Необходимо всем сотрудникам проставить : «Признак зарплатной карты», «Категорию населения», «Тариф следующий» и «Тариф текущий»
- Проводим документ («ОК» «Записать»)

### **Подготовка данных**

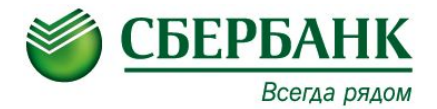

### Код вида и код подвида можно посмотреть на последнем слайде данной инструкции

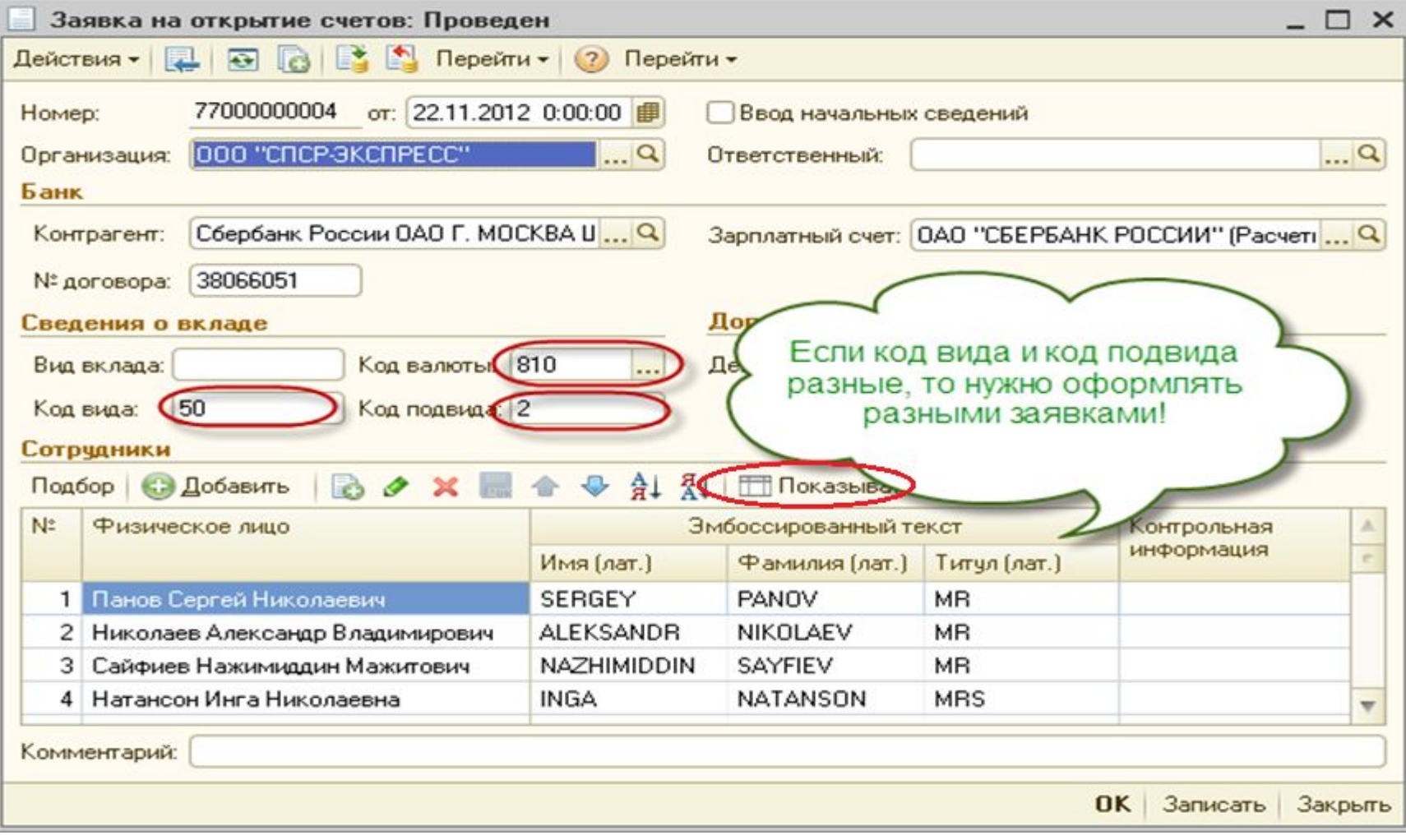

### **Выгрузка реестра**

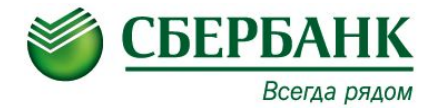

### Запускаем обработку «Импорт/экспорт операций по лицевым счетам»

### • 1С:Предприятие - ЗУП Москва Файл Правка Операции Персонал Кадровый учет Расчет зарплаты по организацивм Предприятие Сервис Окна Справка □ 画 图 义 鸟 图 画 图 1 ↑ ↑ | Q Документы по начислению зарплаты организаций M M+ M- | W 41 Рабочий стол | Мои задачи | Поиск данных Ввод индивидуальных графиков работы А, Кадровое планирование | + Набор персонала | + Медицинское страхс Ввод табелей учета рабочего времени **B** Packet **По Предприятие 22 Кадровый** M<sub>6</sub> Ha. зарплаты Первичные документы ٠ Журнал оплачиваемых неяво **S** Расчет зарплаты Анализ неявок Неявки  $\blacktriangleright$ Журнал начисления зарплаты паты Показатели расчета заработной платы Начисление зарплаты Начисление зарплаты сотрудникам Премии сотрудников юходящее Регистрация разовых начислений Перерасчет зарплаты организаций paep Регистрация разовых чдержаний Перерасчет пособий на детей Оплата праздничных и выходных 'nи Сторнирование Оплата сверхурочных часов понентов Сдельный наряд Плановые начисления Þ Регистрация простоев Касса и банк ٠ Документы по выплате зарплаты организаций Расчет при чвольнении Налоги и взносы Показатели для расчета Авансы сотрудникам организаций • зарплаты Учет зарплаты Зарплата к выплате организаций Ввод постоянного начисления или **Птчеты** чдержания Выплата зарплаты расходными ордерами Справочники Расходный кассовый ордер Отчеты Результаты начислений Приходный кассовый ордер Настройка расчета зарплаты Расчетные листки Структура задолжен Платежное поручение исходящее Расчетная ведомость **Книга депонентов** Табель учета рабочего времени Выписка из банка на перечисление зарплаты Выплаты через банк аявка на открытие счетов  $\frac{1}{2}$ См. также Лицевые счета сотрудников организации Импорт / экспорт операций по лицевым счетам сотрудников Договоры ГПХ Справки других страхователей Основные начисления Постоянные на Запросы в ПФР и ФСС Дополнительные начисления Исполнительные листы Постоянные ча Протоколы обмена с банком Перерасчет зарплаты Реестры (пилотный проект ФСС) **Удержания** Депонирование организаций Списание депонентов в доходы организаций Книга депонентов Перенос задолженности сотрудников организаций

### **Выгрузка реестра**

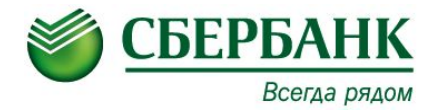

- На первой закладке указываем каталог
- Отображаем заявку, задав период
- Указываем номер отделения и номер филиала
- Формат файла указываем 3.2
- Отмечаем нужные заявки галочкой и нажимаем «Выгрузить»

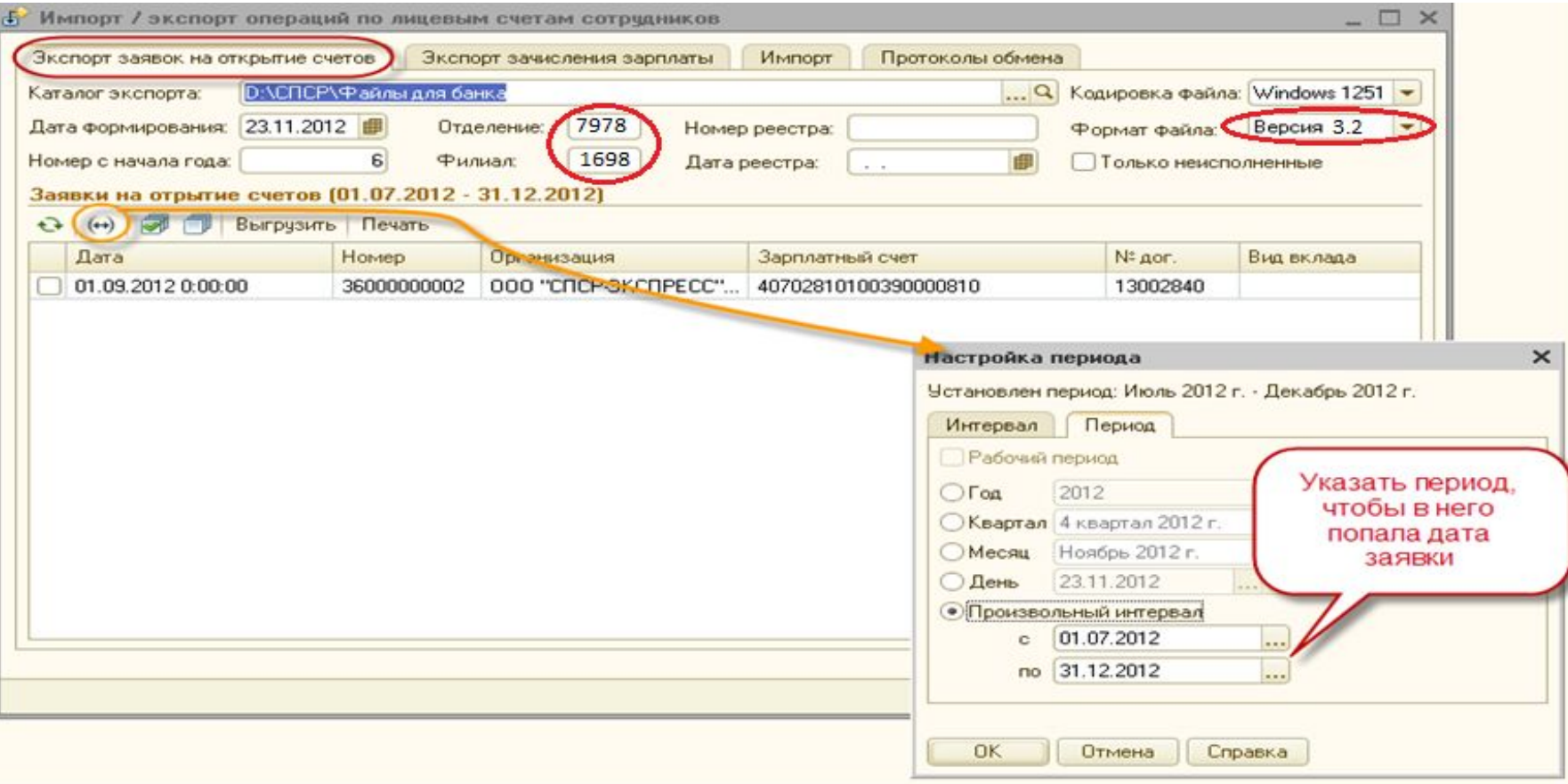

### **Выгрузка реестра**

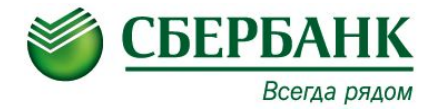

- Полученный файл необходимо подписать (1 или 2-мя подписями-в зависимости с условиями договора) и передать в банк
- Для печати списка на открытие счетов выделяем нужные заявки галочками
- Нажимаем печать

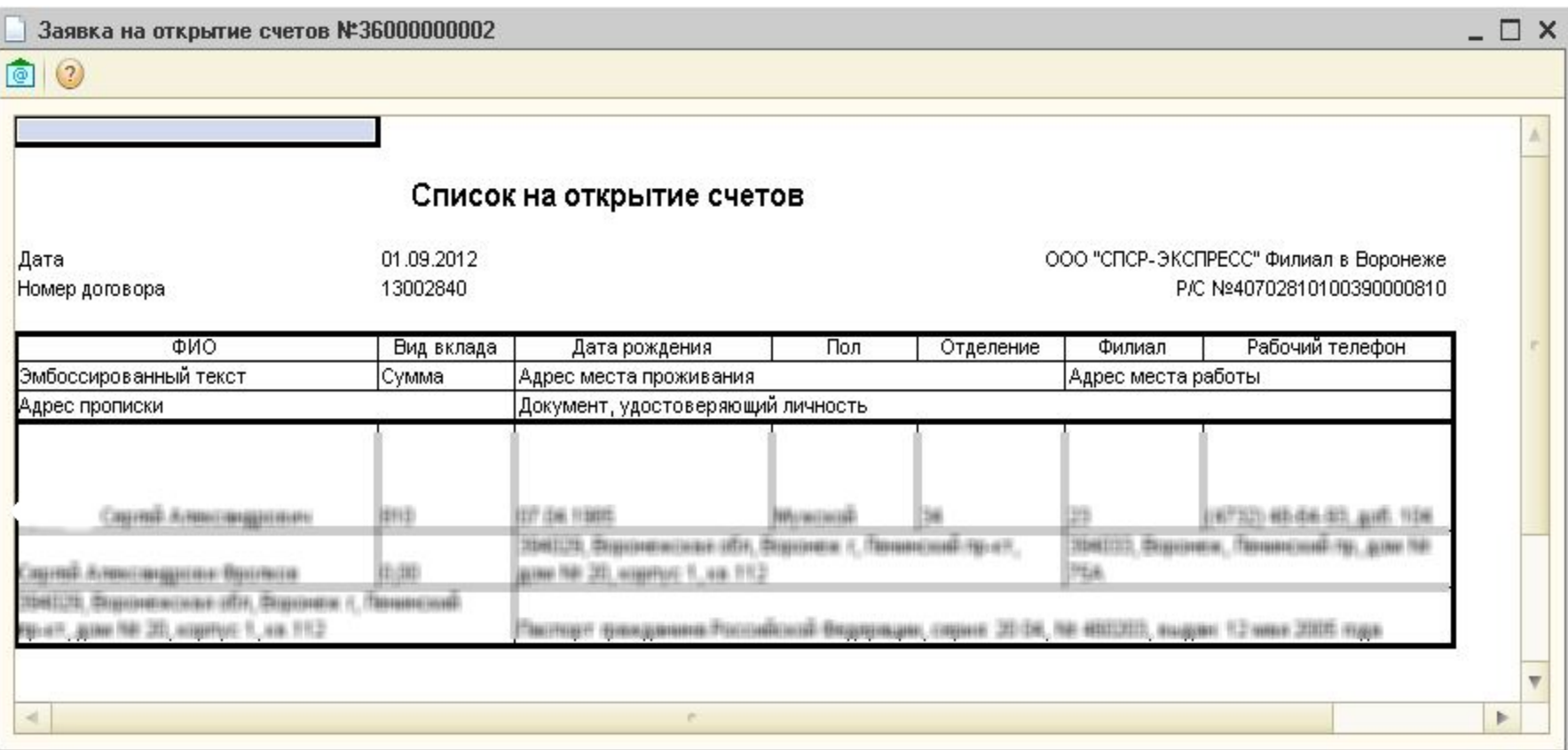

### **Обработка файлов обратного потока**

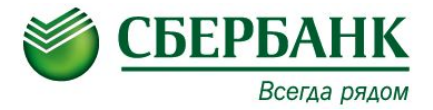

- Полученный из банка файл (с присвоенными сотрудникам лицевыми счетами) передается в формате \*.xml
- Для загрузки файла в программу необходимо:
- Сохранить файл на рабочем столе;
- Выбрать «Импорт/экспорт операций по лицевым счетам сотрудников» и перейти на закладку «Импорт»
- Указать каталог с данными файлом
- Галочкой отметить необходимый файл в таблице
- Нажать «Загрузить»

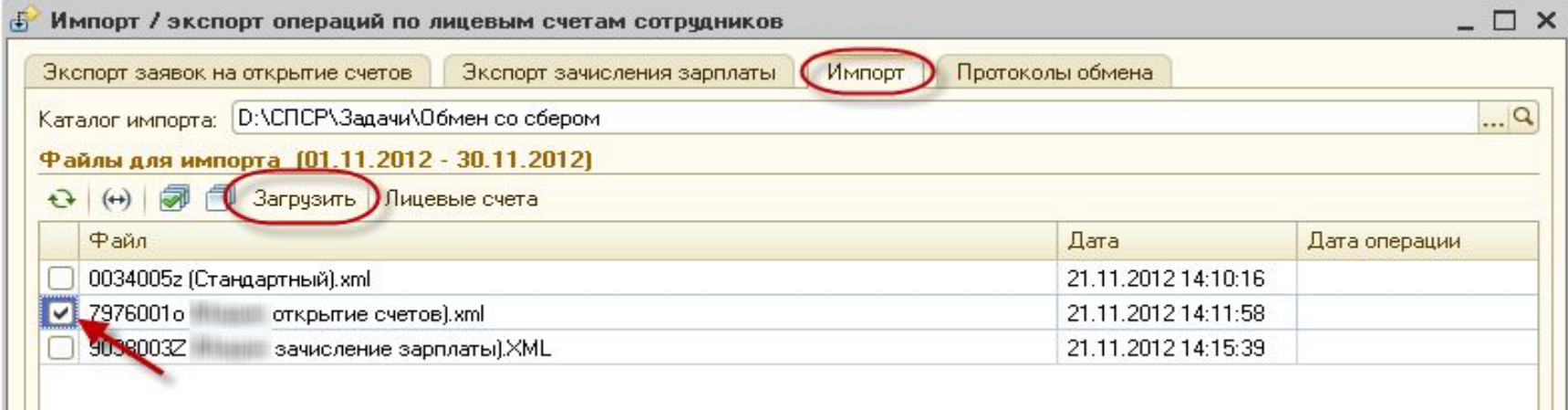

# **Обработка файлов обратного потока**

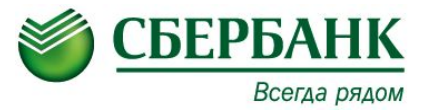

После завершения операции считывания данные об открытых лицевых счетах будут доступны к просмотру в списке «Лицевые счета сотрудников организации».

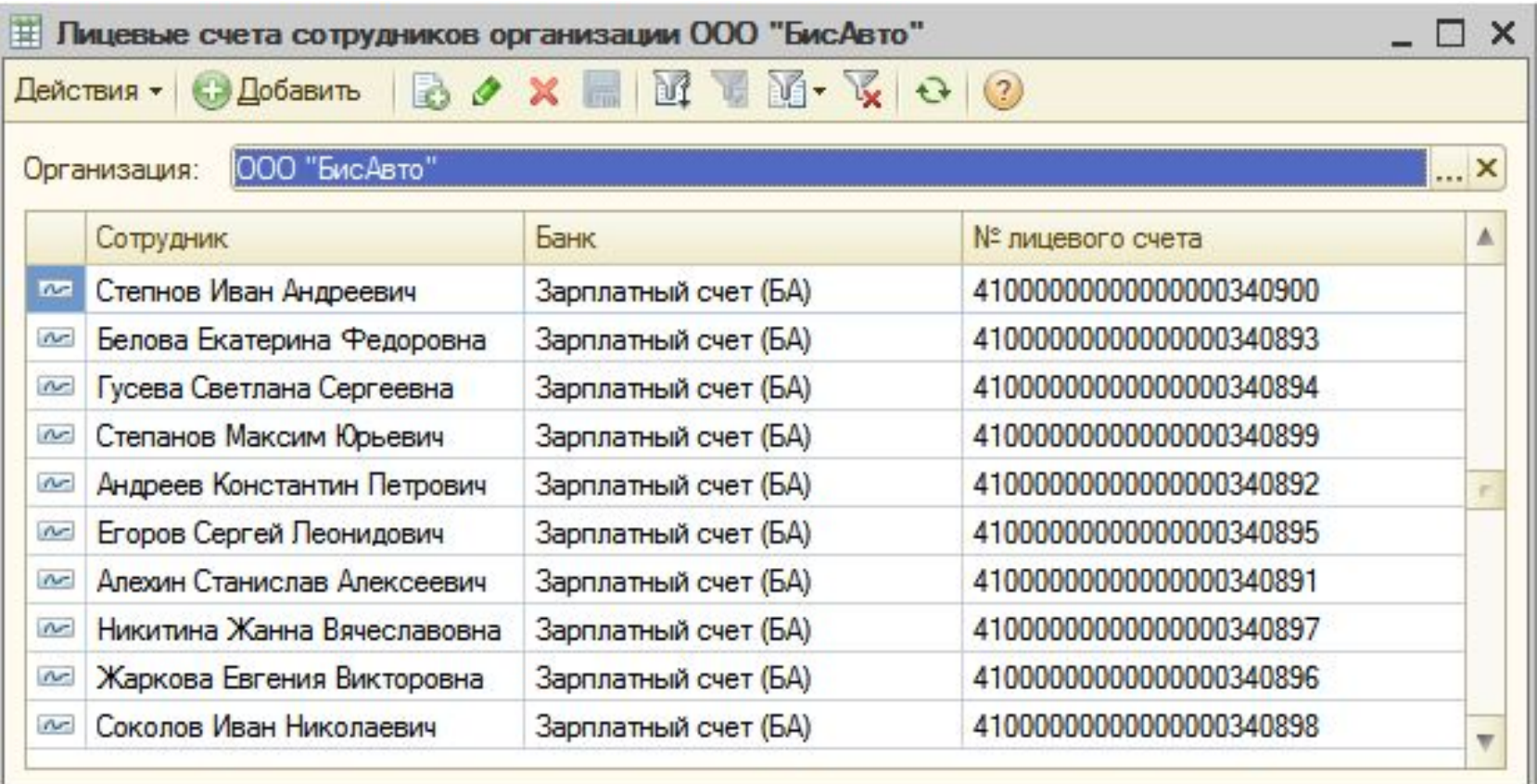

# **Обработка файлов обратного потока**

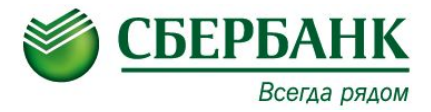

Формирование записей о лицевых счетах сотрудников возможно не только на основании ответа из банка, но и на основе данных, введенных в документ «Заявка на открытие счетов» вручную. Для этого в форме документа необходимо установить флажок «Ввод начальных сведений», после чего становится доступной для редактирования колонка «Номер лицевого счета». В ней необходимо указать номера лицевых счетов работников.

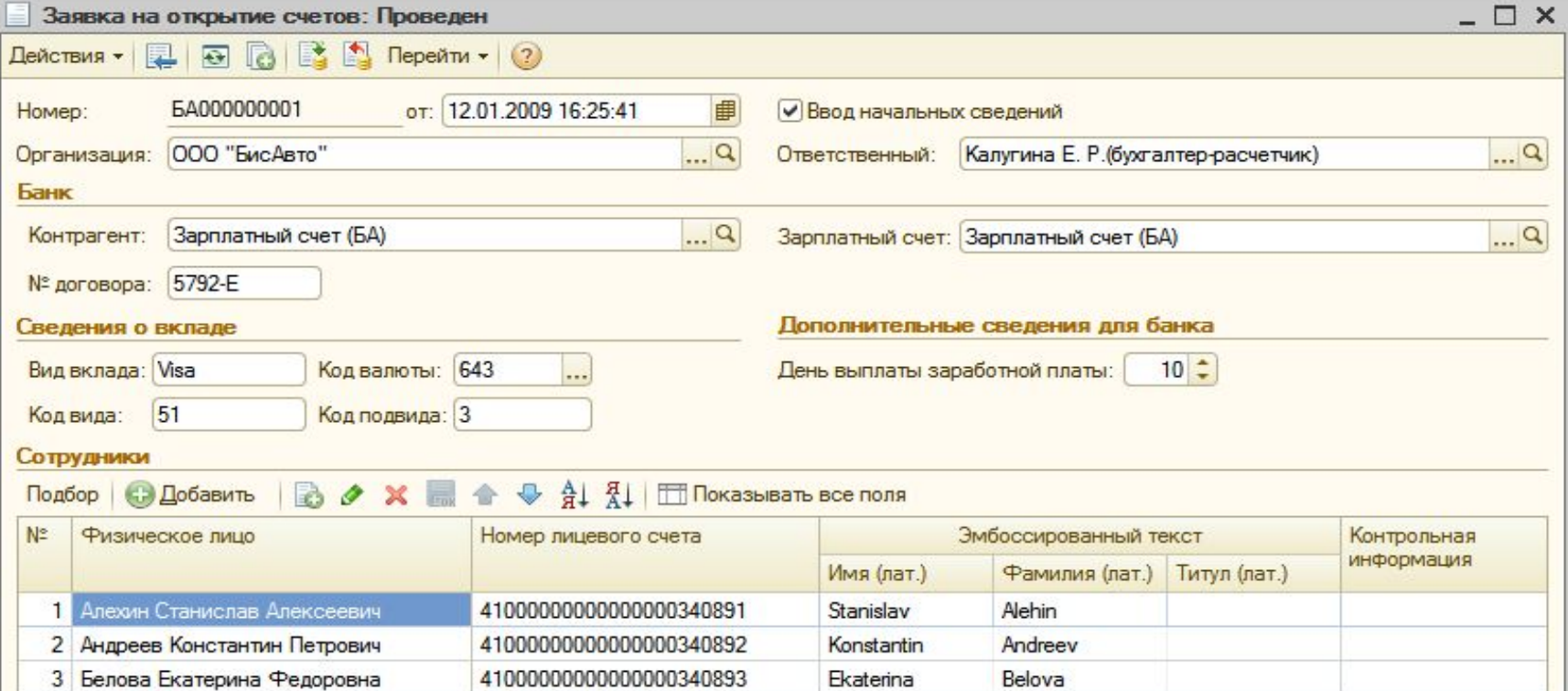

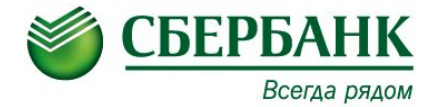

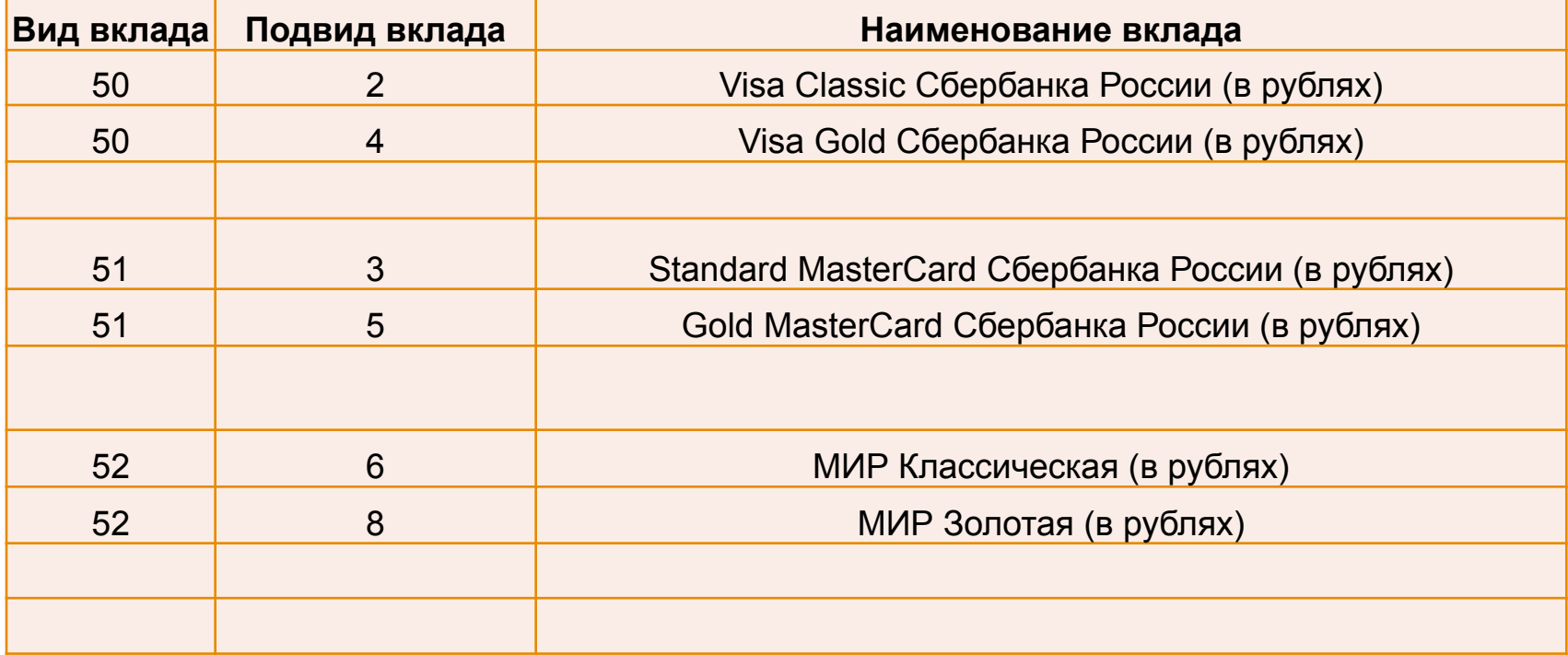